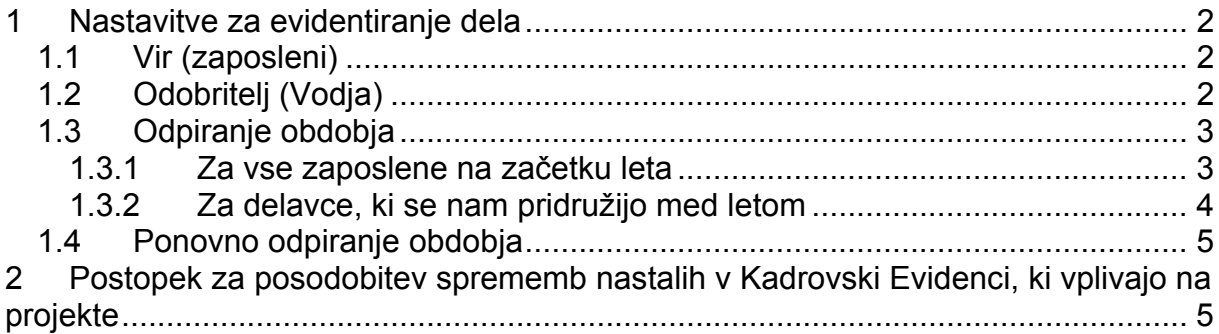

# 1 NASTAVITVE ZA EVIDENTIRANJE DELA

Za vsakega novega zaposlenega je potrebno definirati določene nastavitve.

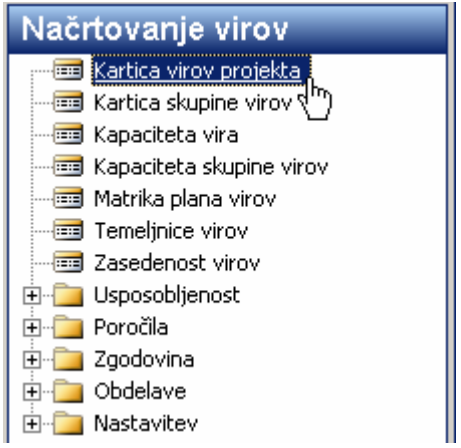

## 1.1 VIR (ZAPOSLENI)

Na kartici vira, zavihku Evidenca časa določimo naslednje nastavitve: podrobni nivo časa, dolžino časovnega obdobja in preverjanje delovnega časa.

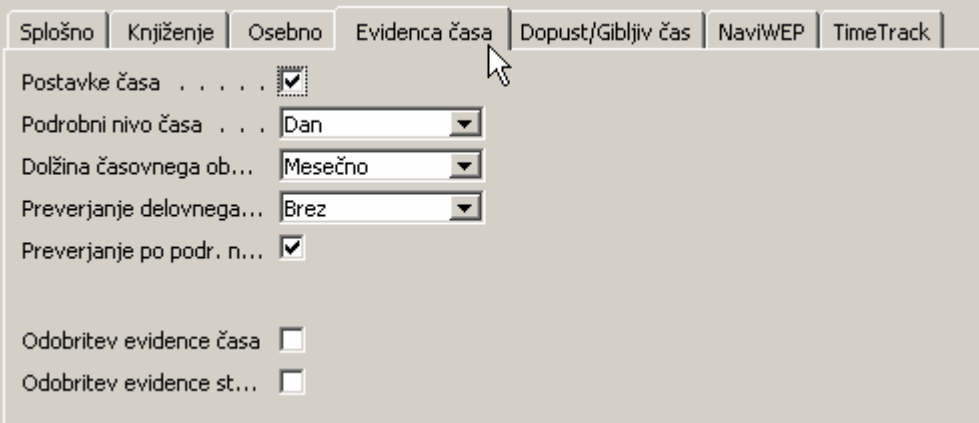

Na zavihku Knjiženje definiramo splošno knjižno skupino proizvoda in knjižno skupino proizvoda za DDV.

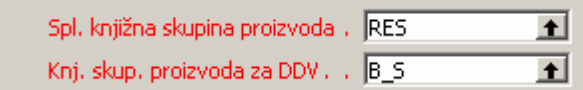

### 1.2 ODOBRITELJ (VODJA)

Enake nastavitve kot vir, le, da mora imeti odobritelj na kartici vira, zavihku Evidenca časa obkljukamo možnost Odobritev evidence časa.

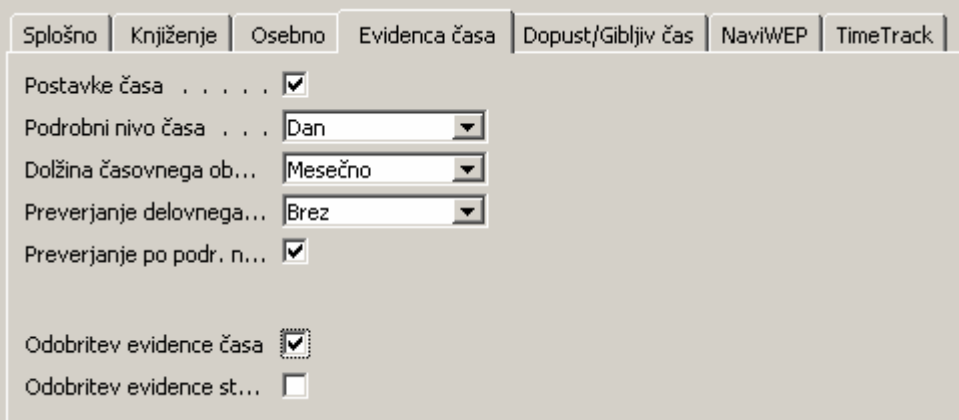

#### 1.3 ODPIRANJE OBDOBJA

Za vsak vir je potrebno odpreti mesečna obdobja. Obdobja se odpirajo letno, na začetku leta.

#### 1.3.1 Za vse zaposlene na začetku leta

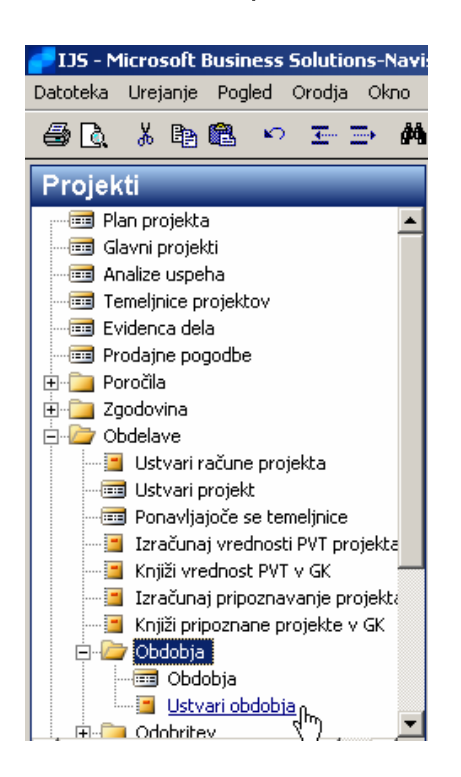

Obdelavo Ustvari obdobja izvedemo za vse vire hkrati, zato pustimo št. vira prazno.

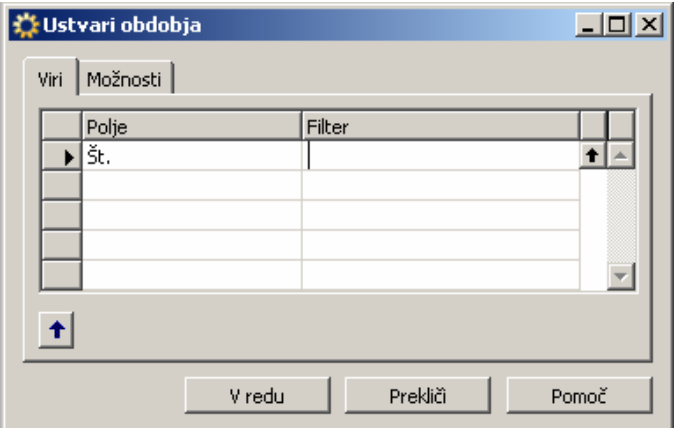

Na zavihku Možnosti določimo časovno obdobje.

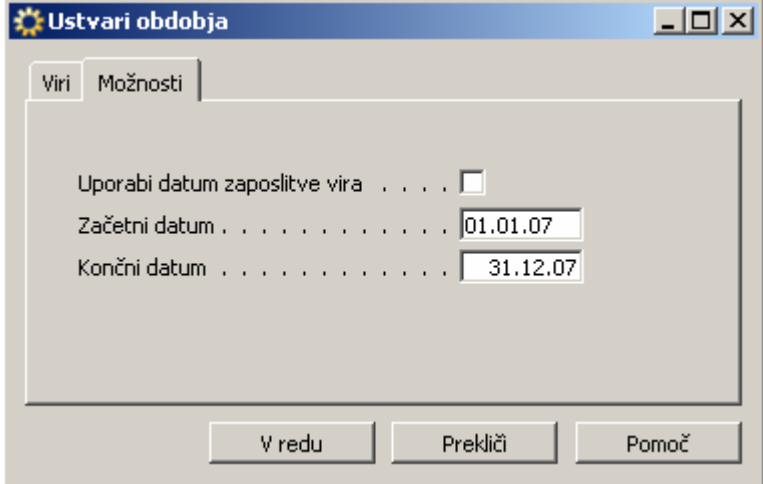

### 1.3.2 Za delavce, ki se nam pridružijo med letom

V tem primeru izvedemo obdelavo Ustvari obdobja za posamezen vir.

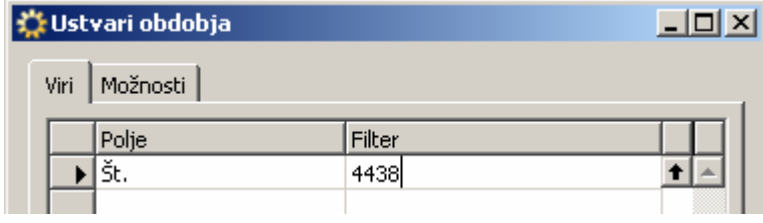

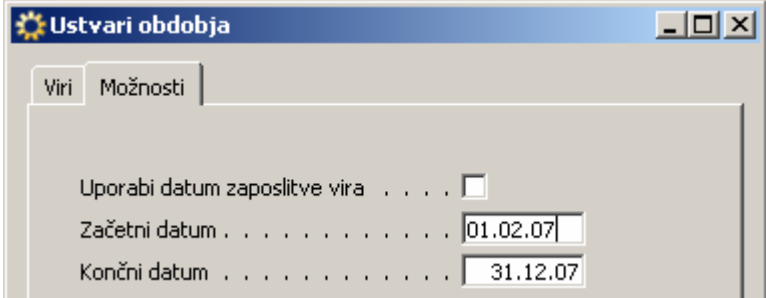

### 1.4 PONOVNO ODPIRANJE OBDOBJA

Primer: vir je evidentiral svoje delo in zaprl obdobje; kasneje pa ugotovil, da mora evidentirane ure popraviti. V tem primeru je potrebno obdobje ponovno odpreti.

To izvedemo v aplikacijskem področju Projekti/Obdelave/Obdobja/Obdobja.

V filter viri zapišemo šifro vira, ki mu želimo ponovno odpreti obdobje. Zatem se postavimo v vrstico želenega obdobja in preko gumba Postopki izberemo možnost Ponovno odpri obdobje.

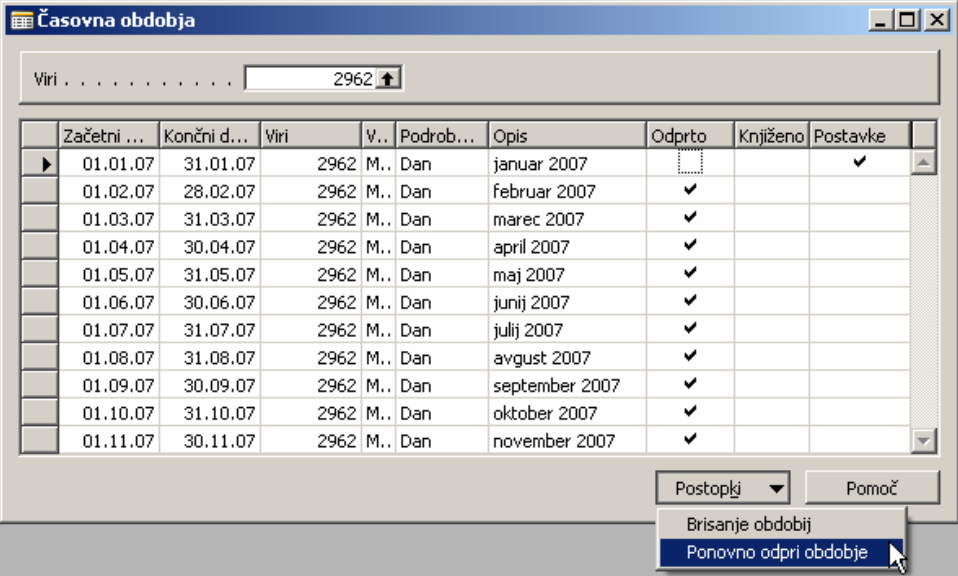

### 2 POSTOPEK ZA POSODOBITEV SPREMEMB NASTALIH V KADROVSKI EVIDENCI, KI VPLIVAJO NA PROJEKTE

Na kartici delavca v KE je potrebno zagnati obdelavo Posodobi po drugih področjih.

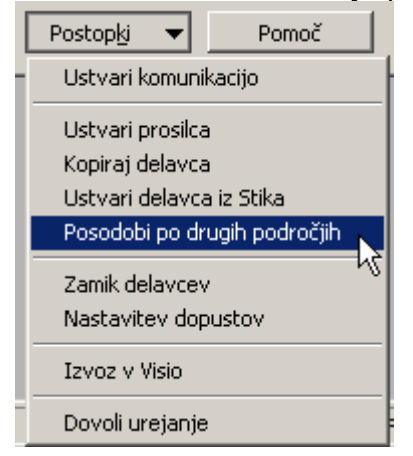

Obdelava izvede naslednje posodobitve na kartici vira:

- 1. Posodobitev linijskega vodje
- 2. Posodobitev delovnega časa
- 3. Izpolnijo se knjižne skupine: spl. knji. sk. proizvoda RES in knj. sk. za DDV B\_S
- 4. Definirajo se potrebni podatki za evidentiranje časa: dolžina časovnega obdobja: MESEČNO ter preverjanje delovanje del. časa: BREZ. Dodatno še za linijskega vodjo možnost potrjevanja ur: ODOBRITEV EVIDENCE ČASA.
- 5. Posodobitev PM koledarja in kapacitete (napolni se koledar virov s kapaciteto iz KE)
- 6. Ustvarijo se obdobja (za začetek obdobja se uporabi datum zaposlitve, končni datum pa je zadnji mesec tekočega leta)
- 7. V primeru, da je novozaposleni vodja odseka, se dodatno izvede tudi posodobitev linijskega vodje na karticah virov njegovih podrejenih.